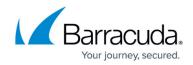

# Setting up the Citrix ADC Integration Collector

https://campus.barracuda.com/doc/99621450/

This setup is for the XDR Collector only. If you are using a physical or virtual sensor, refer to Integrating Citrix Netscaler Application Delivery Controller (ADC).

To set up the Citrix ADC Integration Collector, do the following steps, below:

- 1. Enable the Citrix ADC Collector integration.
- 2. Install the XDR Collector.
- 3. Firewall Configuration.
- 4. Open port on the XDR Collector Host.

The install command is unique to the current selected account and should only be run on systems within that environment.

### **Enable Citrix ADC Collector**

- 1. In Barracuda XDR Dashboard, navigate to **Administration** > **Integrations**.
- 2. On the Citrix ADC Collector card, click Setup.
- 3. Select the **Enable** check box.
- 4. Click **Save**.

### Install the XDR Collector

When collecting logs from one or more integrated data sources, always set up the XDR Collector on a dedicated host server. Don't use an existing server because the amount of data produced by logs can impact critical infrastructure.

- If you haven't already set up the Barracuda XDR Elastic Collector, do one of the following:
  - Setting up the Barracuda XDR Elastic Collector for Windows
  - Setting up the Barracuda XDR Elastic Collector for Linux

### **Firewall Configuration**

• To add a Syslog server to the Citrix ADC Firewall follow the steps in the <u>Citrix ADC Firewall</u> <u>Documentation</u>

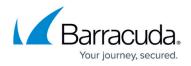

• When entering the necessary information for each syslog server that is added, make sure that the port is pointing to 9205, not to the default port that is mentioned in the documentation.

### **Open port on the XDR Collector Host**

If you have a firewall protecting your collector, ensure that it allows incoming traffic on the UDP port.

Here are some examples of how to do that on commonly used firewalls.

#### **Linux Iptables**

sudo iptables -A INPUT -p udp --dport 9205 -j ACCEPT

#### Linux firewalld

sudo firewall-cmd --add-port=9205/udp

#### Windows

netsh advfirewall firewall add rule name="Citrix Events" dir=in action=allow
protocol=UDP localport=9205

## Barracuda XDR

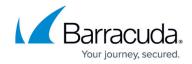

© Barracuda Networks Inc., 2025 The information contained within this document is confidential and proprietary to Barracuda Networks Inc. No portion of this document may be copied, distributed, publicized or used for other than internal documentary purposes without the written consent of an official representative of Barracuda Networks Inc. All specifications are subject to change without notice. Barracuda Networks Inc. assumes no responsibility for any inaccuracies in this document. Barracuda Networks Inc. reserves the right to change, modify, transfer, or otherwise revise this publication without notice.